## **R-440 ダイヤルの調整方法**

**粒度調整ダイヤルの再設定は、以下の手順のとおり行います。**

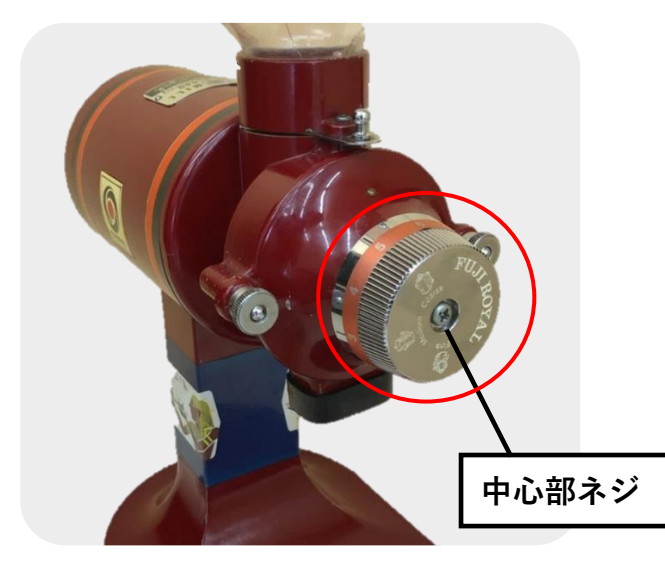

 **1.プラスドライバーを用いて ダイヤル中心部のネジを緩め、 ダイヤルを取り外します。**

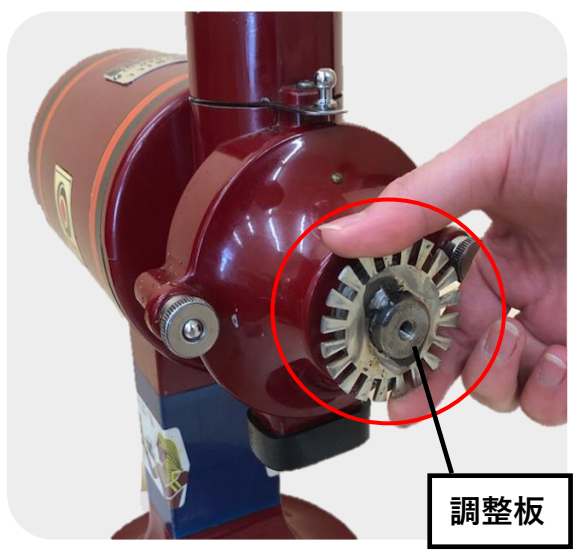

 **2.電源スイッチを入れ「調整板」を 右方向へゆっくり廻します。 途中、金属音が鳴ったらその位置か ら左方向へ一目盛り戻します。 (カット臼の場合は二目盛り)**

> **この状態がダイヤル1番の設定に なります。**

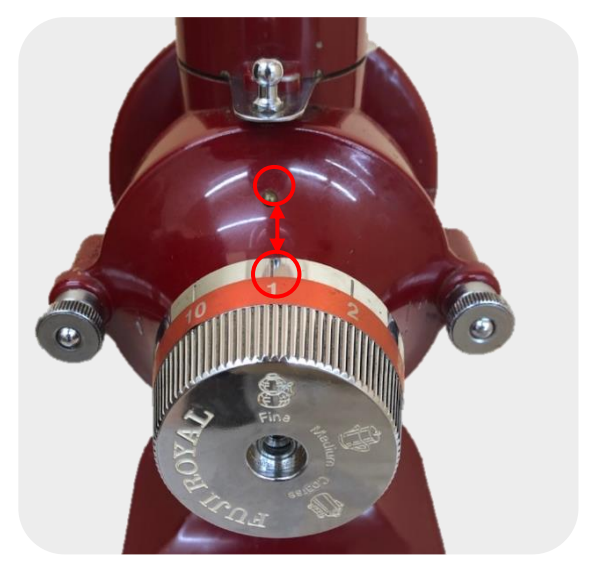

 **3.ダイヤル1番の目盛りを頂点に合わせ、 中心部のネジをはめ込み完了です。**